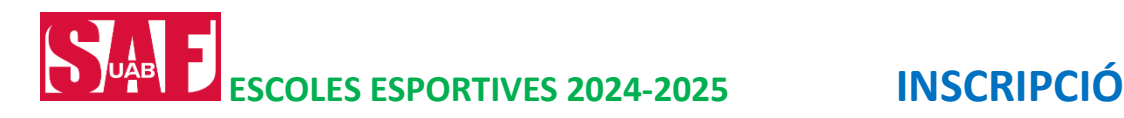

# Les Escoles són exclusives per a persones abonades, llevat les de Futbol i Bàdminton que són obertes a tothom.

# PERÍODE INSCRIPCIÓ:

- Del 17 de juny a les 12 h al 21 de juliol
- Del 2 de setembre a les 12 h al 22 de setembre

# **INSCRIPCIÓ**

Recomanem fer-la des del compt[e SAFonline](https://uab.deporsite.net/loginmenu) del pare o mare que cada nen/a té assignat com a persona tutora; així podreu inscriure d'un sol cop totes les escoles dels vostres els fills/es que hi vulgueu inscriure. (Els nens/es abonats al servei tenen com a tutor-a la mare/pare que consta com a titular de l'abonament familiar).

Accediu al [SAFonline.](https://uab.deporsite.net/loginmenu) Cliqueu el botó *Inscripcions ESCOLES ESPORTIVES/Inscripcions (al capdavall de la pantalla)*. Us demanarà les vostres credencials per accedir al vostre compte. Us hi apareixerà la persona des de la qual heu entrat al SAFonline i els fills/es dels quals consti com a tutor/a[. \(Més informació](#page-1-0)  [procediment inscripció\).](#page-1-0)

Si no recordeu o voleu obtenir la contrasenya cliqueu *Has oblidat la teva clau d'accés?* en aquest [enllaç.](https://uab.deporsite.net/loginmenu)

# PAGAMENT

• Escoles de Futbol i Bàdminton: la inscripció garanteix la reserva de plaça sense cap cost addicional. Un cop l'hàgiu fet, les entitats que gestionen aquestes escoles es posaran en contacte amb vosaltres per indicar-vos el procediment a seguir per al pagament de l'import de la inscripció, que és el que es detalla a la taula de preus publicada a la nostra web.

Resta d'Escoles: la inscripció garanteix la reserva de plaça sense cap cost addicional. El pagament de la inscripció es realitzarà mitjançant la domiciliació trimestral de la quota corresponent durant el període d'octubre a maig (ambdós inclosos). El rebut es domiciliarà durant la primera setmana de cada trimestre: octubre (45€) / gener (45€) /abril (30€ -aquesta última quota correspon a 2 mesos).

Qualsevol canvi caldrà que el sol·liciteu a [saf.usuaris@uab.cat](mailto:saf.usuaris@uab.cat)

Per a qualsevol incidència ens podeu trucar al 93 5811934, o bé escriure a [saf.usuaris@uab.cat](mailto:saf.usuaris@uab.cat) o a [jacobo.yeste@uab.cat](mailto:jacobo.yeste@uab.cat)

## ANOTACIONS

No hi ha descomptes per a germans/es ni promoció Pares i Mares (ja no s'ofereixen abonaments familiars).

#### <span id="page-1-0"></span>**INSCRIPCIÓ**

La inscripció a les Escoles Esportives a través del vostre compte del [SAFonline](https://uab.deporsite.net/loginmenu) permet inscriure d'un sol cop a totes a les escoles i a tots els vostres fills/es.

#### **COM:**

- Un cop accediu al SAFonline (pantalla per a poder fer reserves i inscripcions), cal que cliqueu el **botó** *Inscripcions Escoles Esportives/Inscripcions (al capdavall de la pantalla):*
- Us demanarà les vostres credencials per accedir al vostre compte. Un cop dins us hi apareixerà la persona des de la qual heu entrat al SAFonline i els fills/es dels quals consti com a tutor/a.

Només caldrà seleccionar els fills/es que voleu inscriure a les Escoles i seguir les indicacions.

Si no us hi apareixen els fills/es, vol dir que no consta al sistema el vostre parentiu. Podeu indicar-lo clicant l'opció *Afegir un familiar*.

Exemple: Hem entrat a través fitxa pare/mare i no apareixen els fills/es:

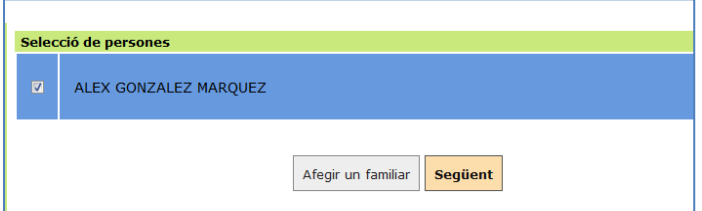

#### Cliquem *Afegir un familiar*

Per poder-lo afegir ens demana DNI (amb lletra) + Data de naixement.

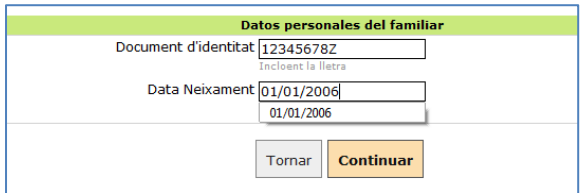

Si el fill/a ja està enregistrat, el reconeix (apareixen els noms i cognoms) i només cal marcar el **parentiu**.

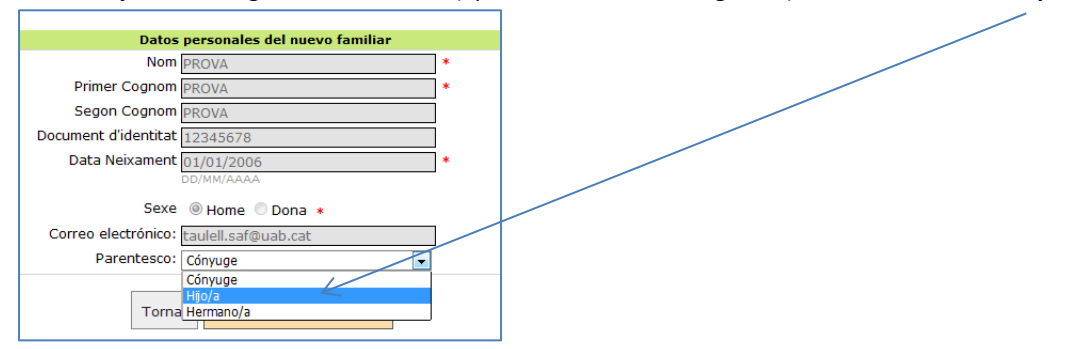

Si no el reconeix, dona la possibilitat de donar-la d'alta. **Només utilitzeu aquesta opció si el vostre fill/a no ha estat mai enregistrat al SAF i el voleu inscriure a les escoles de Bàdminton o de Futbol**. Si el voleu inscriure a alguna altra de les escoles **NO EL DONEU D'ALTA** (creareu una nova fitxa en la qual no constarà com a abonat/da). Truqueu-nos al 93 5811934 o 93 5812455 per a esbrinar-ne el motiu.

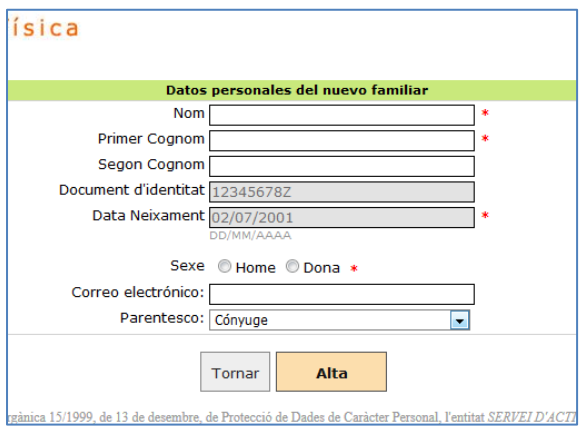

Podem afegir tots els fill/es que vulguem inscriure a les Escoles i així poder fer totes les inscripcions alhora. Per això, un cop apareguin els hem de seleccionar tots (desmarqueu selecció del pare/mare). Premeu *Següent*

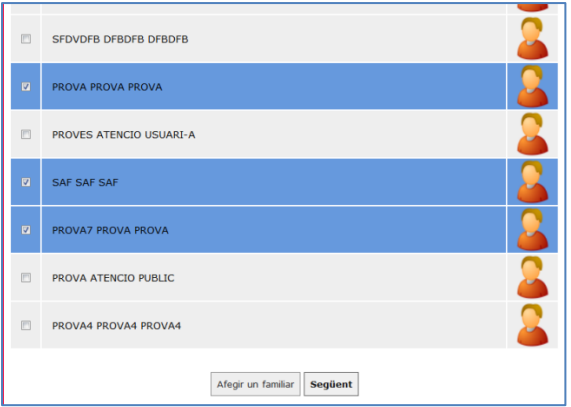

Obriu el desplegable per a cadascun dels fills/es..

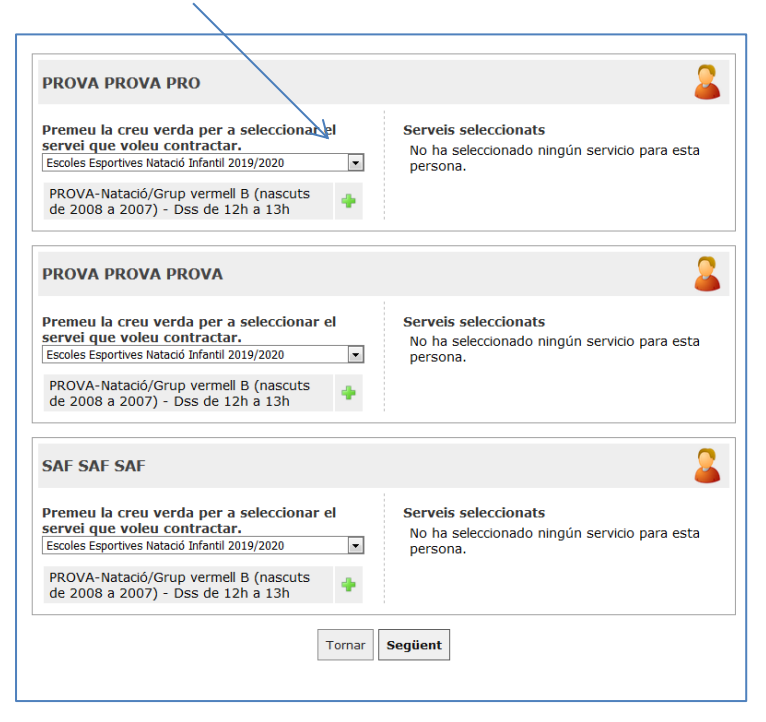

Us apareixerà només el grup corresponent a l'edat de cadascun dels vostres fills/es. Premeu damunt de l'Escola on el vulgueu inscriure

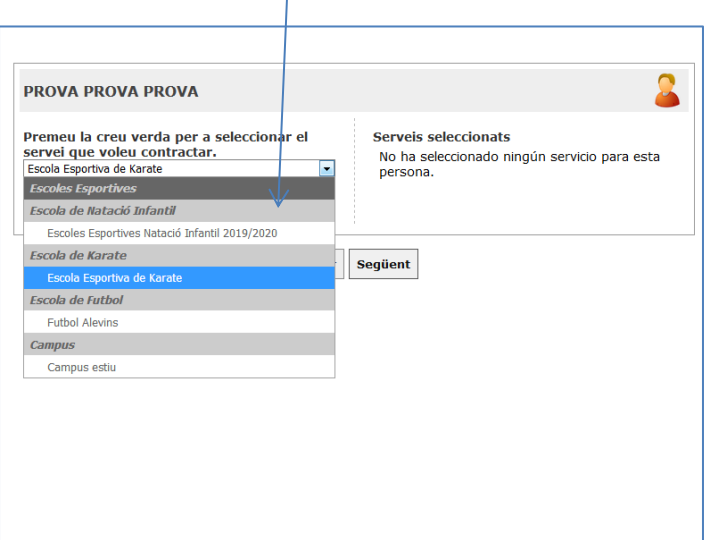

Haureu de seleccionar-los (**clicant la creueta +verda**).

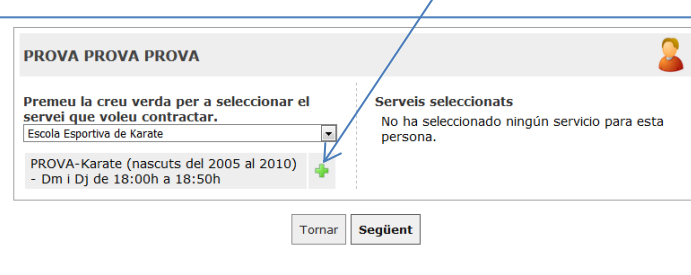

#### Us quedarà seleccionat a l'altra banda.

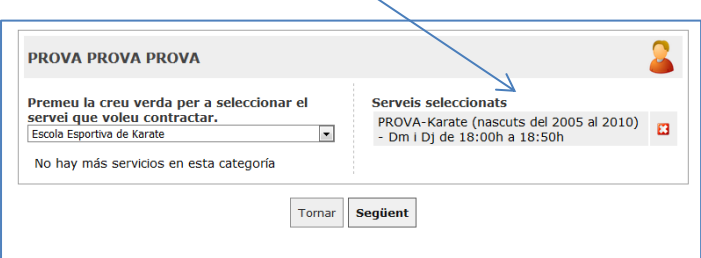

Si voleu inscriure'l a una altra escola més torneu de nou al desplegable de mà esquerra i efectueu la mateixa operació.

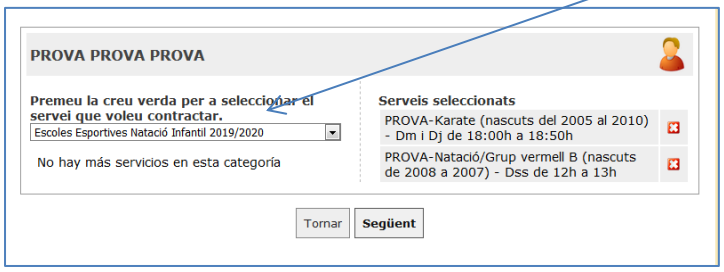

Un cop hàgiu escollit les escoles pels vostres fills/es, premeu *Següent*

Us apareixeran les Escoles escollides. **Premeu damunt el requadre Verd de cadascuna de les Escoles i després el botó**

## *Calcular disponibilitats i preus*

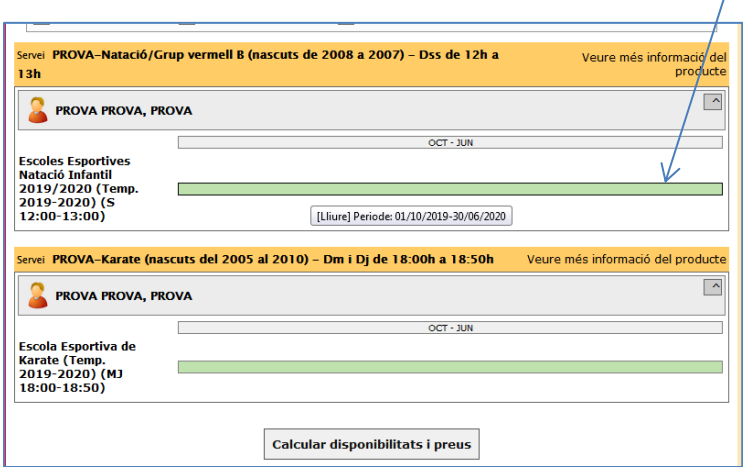

Seguiu amb les indicacions que us surtin a la pantalla.

#### **COMPROVANTS**

El comprovant de la inscripció a les Escoles el rebreu automàticament al correu electrònic que consti a la fitxa del vostre fill/a.